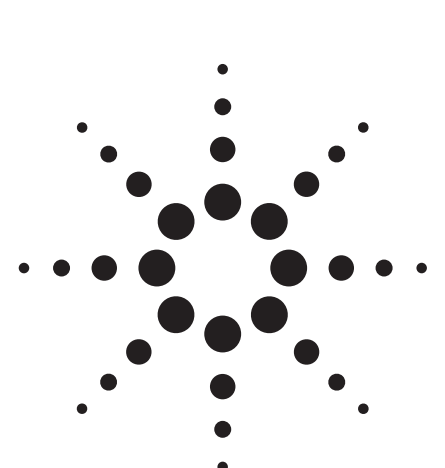

# **Agilent 3GPP W-CDMA FDD Personality E4438C ESG Vector Signal Generator**

Option 400 Technical Overview

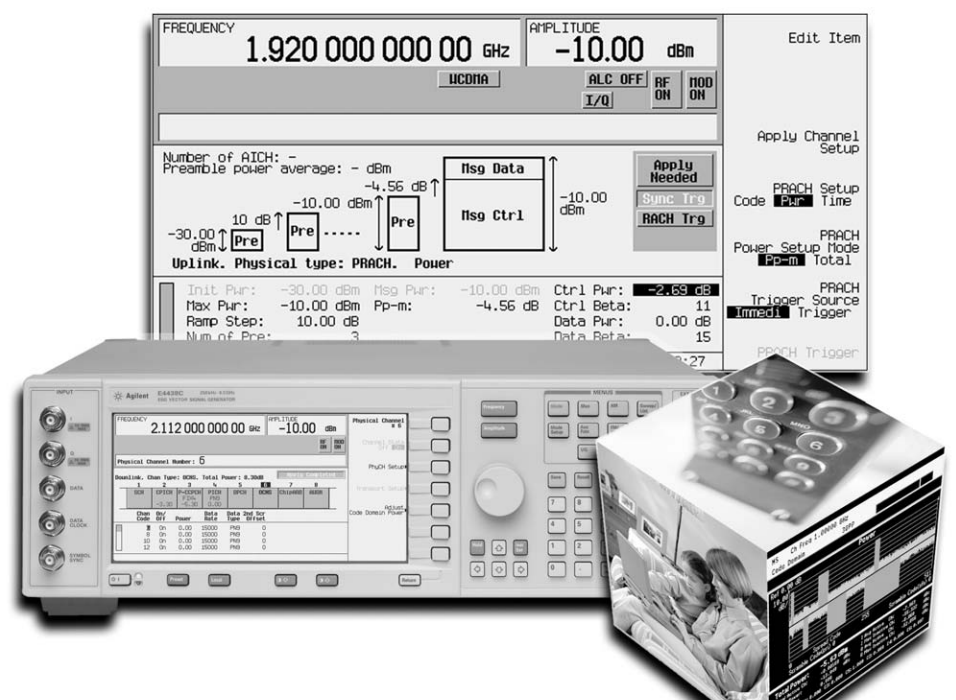

The 3GPP W-CDMA option for the Agilent E4438C ESG vector signal generator provides a broad collection of W-CDMA test signals. The 3GPP W-CDMA signal creation software supports arbitrary waveform playback and real-time IQ symbol generation to provide a viable test solution for evolving 3G mobile radio networks – from the component level to the system level. This provides a flexible test solution for both development and manufacturing engineers.

### **Key features**

#### **W-CDMA real-time signal generation**

- transmit diversity
- fully-coded compressed mode
- multiple PRACH
- set AWGN using  $C/N$ ,  $E_{\text{b}}/N_{\text{c}}$ , or  $E_{\text{c}}/N_{\text{c}}$ 
	- closed-loop power control
- 16 OCNS channels in the downlink
- adjust channel powers in real-time
- preconfigured 3GPP W-CDMA tests

#### **W-CDMA waveform playback**

- HSDPA channels
- fast waveform build times
- generate up to 16 carriers
- multicarrier timing and phase offsets
- multicarrier clipping

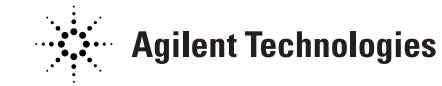

### Introduction . . . . . . . . . . . . . . . . . . . . . . . . . . . . . . . . . . . . . . . . . . . . . . . . . . . . . . . . . . . . . . . 2 Arbitrary Waveform Playback Mode . . . . . . . . . . . . . . . . . . . . . . . . . . . . . . . . . . . . . . . . . . . 4 Block diagram. . . . . . . . . . . . . . . . . . . . . . . . . . . . . . . . . . . . . . . . . . . . . . . . . . . . . . . . . 4 Feature summary . . . . . . . . . . . . . . . . . . . . . . . . . . . . . . . . . . . . . . . . . . . . . . . . . . . . . . 5 Downlink and uplink features . . . . . . . . . . . . . . . . . . . . . . . . . . . . . . . . . . . . . . . . . . . . 7 Downlink features . . . . . . . . . . . . . . . . . . . . . . . . . . . . . . . . . . . . . . . . . . . . . . . . . . . . . 7 Uplink features . . . . . . . . . . . . . . . . . . . . . . . . . . . . . . . . . . . . . . . . . . . . . . . . . . . . . . . 10 Specifications . . . . . . . . . . . . . . . . . . . . . . . . . . . . . . . . . . . . . . . . . . . . . . . . . . . . . . . . 11 Real-Time Signal Generation Mode. . . . . . . . . . . . . . . . . . . . . . . . . . . . . . . . . . . . . . . . . . . 12 Block diagram. . . . . . . . . . . . . . . . . . . . . . . . . . . . . . . . . . . . . . . . . . . . . . . . . . . . . . . . 12 Feature summary . . . . . . . . . . . . . . . . . . . . . . . . . . . . . . . . . . . . . . . . . . . . . . . . . . . . . 13 Downlink and uplink features . . . . . . . . . . . . . . . . . . . . . . . . . . . . . . . . . . . . . . . . . . . 16 Downlink features . . . . . . . . . . . . . . . . . . . . . . . . . . . . . . . . . . . . . . . . . . . . . . . . . . . . 16 Uplink features . . . . . . . . . . . . . . . . . . . . . . . . . . . . . . . . . . . . . . . . . . . . . . . . . . . . . . . 20 Inputs and outputs . . . . . . . . . . . . . . . . . . . . . . . . . . . . . . . . . . . . . . . . . . . . . . . . . . . . 23 Connectivity Information . . . . . . . . . . . . . . . . . . . . . . . . . . . . . . . . . . . . . . . . . . . . . . . . . . . 24 Recommended Configuration. . . . . . . . . . . . . . . . . . . . . . . . . . . . . . . . . . . . . . . . . . . . . . . . 24 Ordering Information. . . . . . . . . . . . . . . . . . . . . . . . . . . . . . . . . . . . . . . . . . . . . . . . . . . . . . . 25 Upgrade kits . . . . . . . . . . . . . . . . . . . . . . . . . . . . . . . . . . . . . . . . . . . . . . . . . . . . . . . . . 25 Firmware Updates. . . . . . . . . . . . . . . . . . . . . . . . . . . . . . . . . . . . . . . . . . . . . . . . . . . . . . . . . 24 Related Agilent Literature . . . . . . . . . . . . . . . . . . . . . . . . . . . . . . . . . . . . . . . . . . . . . . . . . . 26 **Table of Contents Introduction** The 3GPP W-CDMA option for the E4438C ESG combines two flexible signal generation personalities to provide a powerful development and manufacturing test suite for evolving 3G mobile radios, base stations, and their components. • 3GPP W-CDMA waveform playback • 3GPP W-CDMA real-time signal generation These options are designed to run on the powerful E4438C ESG baseband generator. They have been enhanced to take advantage of the baseband generator's 80 MHz I/Q bandwidth, 32 megasamples (Msa) waveform playback RAM, and optional 6 GB hard drive. The baseband generator can operate in one of two modes, waveform playback or real-time signal generation. The waveform playback and real-time signal generation modes are not equivalent. In fact, they are intended to serve completely different test needs. Combined, they provide a comprehensive set of standard-based test signals for both R&D and manufacturing. The key differences between the waveform playback and real-time signal generation capabilities are highlighted on the following page.

## **Which W-CDMA option do I need?**

The E4438C ESG vector signal generator has three different options for generating 3GPP W-CDMA signals.

- Option 400 3GPP W-CDMA personality
- Option 419 Signal Studio for 3GPP W-CDMA HSPA
- N7600B Signal Studio for 3GPP W-CDMA FDD

To learn about the different W-CDMA options available and determine which one is right for you, go to **www.agilent.com/find/wcdmaoptions**.

# **Introduction**

**Arbitrary waveform playback and real-time signal generation feature comparison**

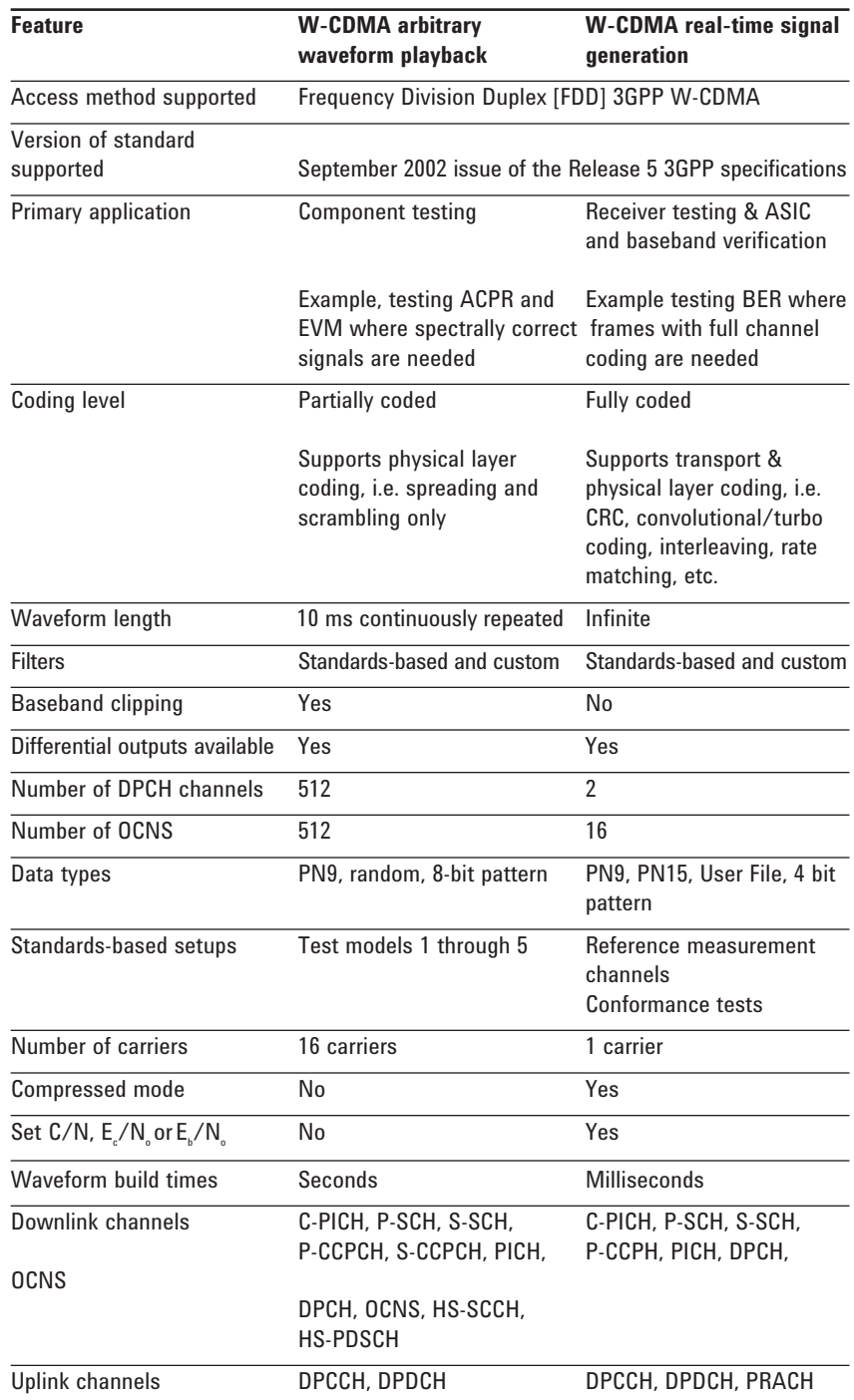

Configure multicarrier uplink and downlink 3GPP W-CDMA test signals with the proper stress level to exercise components – including combiners, filters, and amplifiers. Signals generated in arbitrary waveform playback mode can be used for base station and mobile tests ranging from the component level to the system level; however, they are primarily intended for the component test industry.

In the arbitrary waveform playback mode, the E4438C ESG baseband generator operates like a traditional arbitrary waveform generator. After the signal parameters have been configured, a sampled version of the baseband signal is stored in waveform RAM. These samples are then played back through a reconstruction filter and fed to the I/Q modulator.

Because these signals are primarily intended for component test, full channel coding is not implemented. Instead, partially coded signals that are statistically equivalent to fully coded signals are generated in waveform playback mode. This means the signal will stress amplifiers and other components exactly as a fully coded signal would.

#### **Block diagram**

The following uplink 3GPP W-CDMA block diagram illustrates the difference between the waveform playback and real-time signal generation modes.

#### **Real-time fully coded transport layer** (two of six transport channels shown)

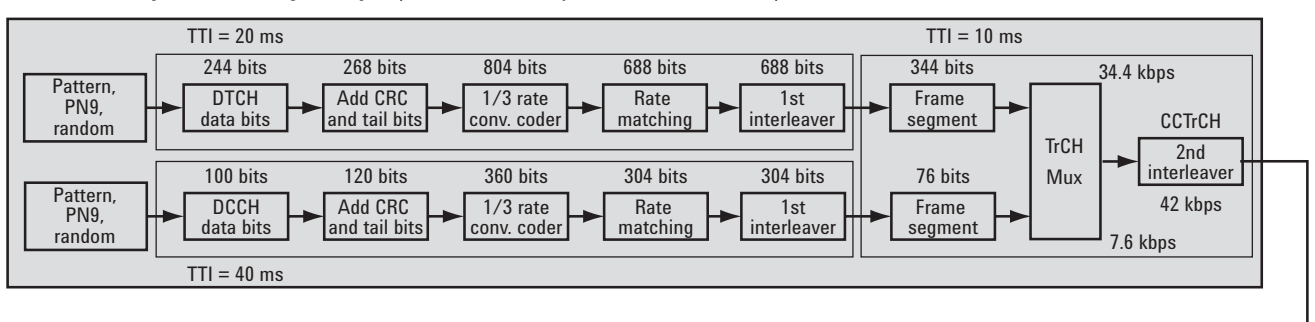

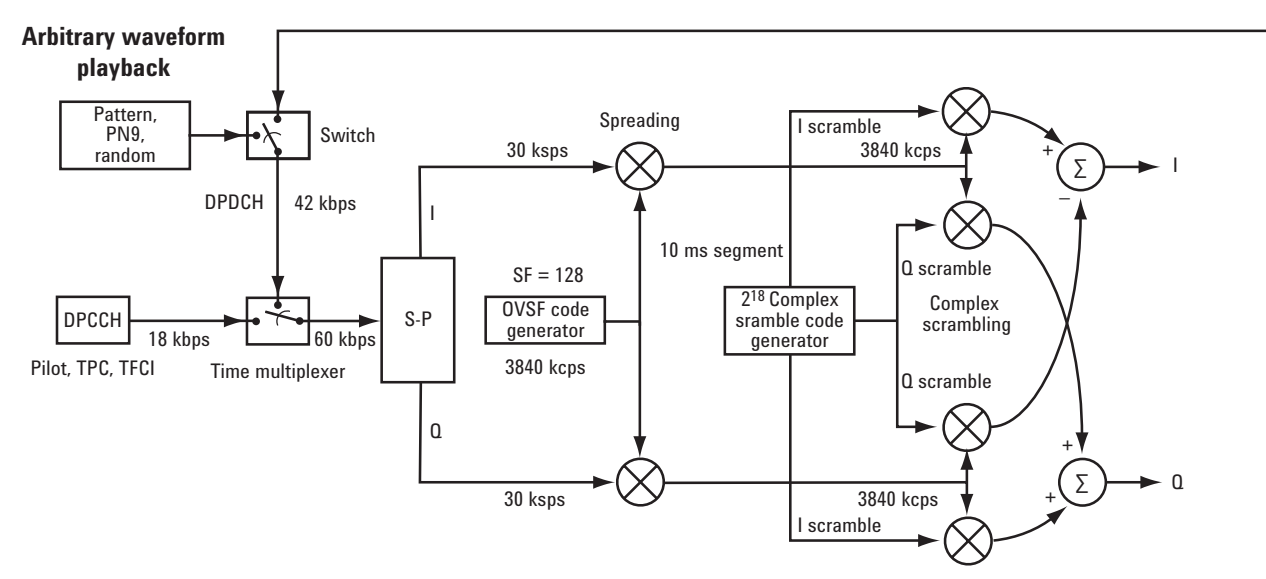

**Uplink 3GPP W-CDMA block diagram outlining the difference between the arbitrary waveform playback and real-time W-CDMA modes. The real-time capability encompasses the entire block diagram. The arbitrary waveform playback capability provides only the lower, unshaded portion of the block diagram. Both are included in Option 400.**

#### **Feature summary**

#### **Multicarrier capability**

*Stress active components by generating up to 16 W-CDMA carriers.* Each carrier can be defined to have a unique channel configuration, frequency offset, and power offset. Also, the relative timing between each carrier, starting phase, scramble code and clipping level can be set for each carrier for generating uncorrelated signals; important for creating realistic crest factors. This ensures the device under test experiences actual operating conditions.

#### **Table editor features**

*Easily modify channel configurations.*

- Modify the W-CDMA downlink by choosing: data rate, data pattern, orthogonal variable spreading factor [OVSF] code, power, τDPCH offset, TFCI bits, TFCI power, TPC bits, TPC power, pilot bits, pilot power, scramble code, scramble type, and scramble offset.
- Modify the W-CDMA uplink by choosing: data rate, data pattern, OVSF code, power, TFCI bits, TPC bits, and FBI bits.

#### **Pre-configured channel setups**

*Quickly generate 3GPP standard signals.* Test models 1 through 5 are predefined for testing transmitter components.

- test model 1 ACLR, spurious emissions and intermodulation
- test model 2 Output power dynamics
- test model 3 Peak code domain power
- test model 4 EVM measurements

• test model 5 – EVM measurements for base stations supporting HS-PDSCH Also, access other predefined configurations or save and recall your own custom channel configurations.

#### **Powerful filtering options**

*Choose or create unique filters.* Choose from the standard W-CDMA filter, or root Nyquist, Nyquist, Gaussian filters, or rectangular filters. Define your own 256 tap FIR filter to meet specific [non-standard] test requirements. Time domain windows can be applied to the filter characteristic to improve ACLR performance.

#### **Flexible baseband clipping**

*Reduce signal stress on power amplifiers.* Clip the peak-to-average power of signals before or after baseband FIR filtering. Clipping the signal before filtering smooths any discontinuities in the resulting signal that can generate distortion. Optionally, the signal can be clipped after FIR filtering to simulate base stations that operate in this mode. Clipping may be applied individually to I and Q or to the composite I/Q vector.

#### **Code domain power and CCDF curve display**

*Quickly check signal statistics.* Visually check the channel configuration and the peakto-average ratio of the configured signal. View the relative channel power or the power statistics of the waveform as compared to additive white Gaussian noise [AWGN].

#### **6 GB hard drive for signal storage**

*Store a vast array of test scenarios.* Store all of your multi-format waveforms for W-CDMA, cdma2000, GSM, EDGE and more. The size of a typical W-CDMA waveform is about 1 MB.

#### **Waveform sequencing**

*Eliminate waveform build times.* Build a play list from waveforms stored in the arbitrary waveform baseband generator. Over 100 W-CDMA waveforms can be stored in the 32 Msa baseband generator. These waveforms can quickly be stored or recalled from the optional 6 GB hard drive.

#### **Hardware resampling technology**

*Eliminate reconstruction filter problems.* The personality automatically resamples the signal in hardware resulting in

- No need to quadruple your samples resulting in more effective memory usage.
- Sampling images are automatically filtered out.

#### **Variable chip rates**

*Integrate and research.* Vary the 3.84 Mcps chip rate ±10% when integrating system components in R&D or simulate clock drift between systems.

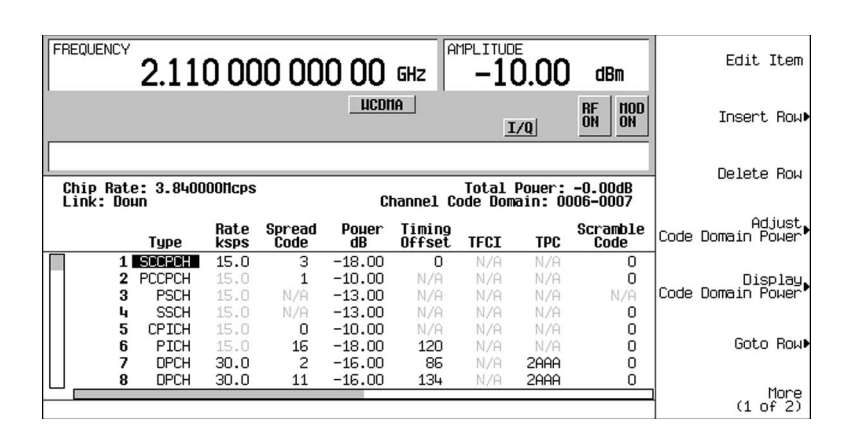

#### **Use the flexible table editor to fully configure a W-CDMA signal waveform**

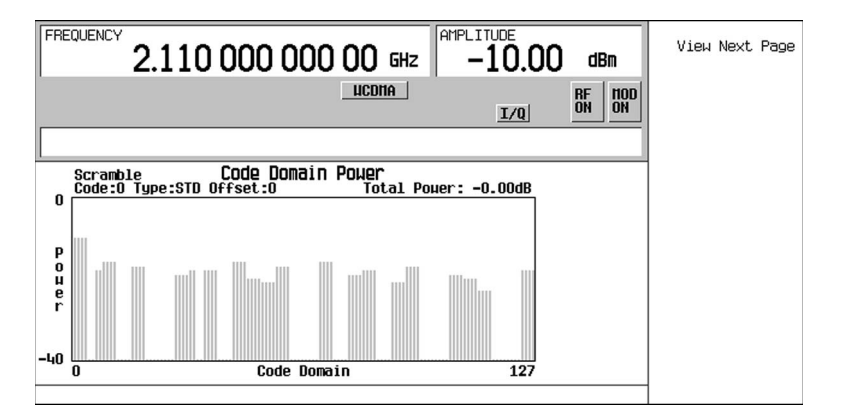

**Verify the distribution of power in the code domain before producing the signal**

### **Downlink and uplink features**

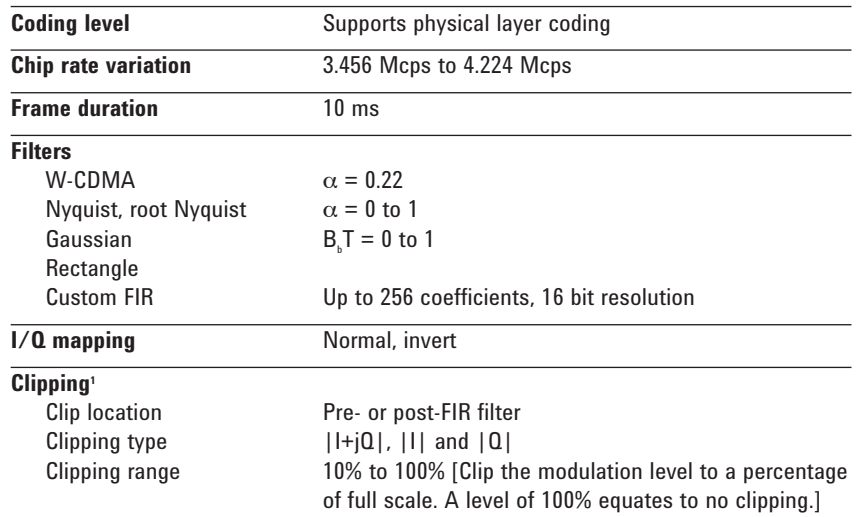

#### **Downlink features**

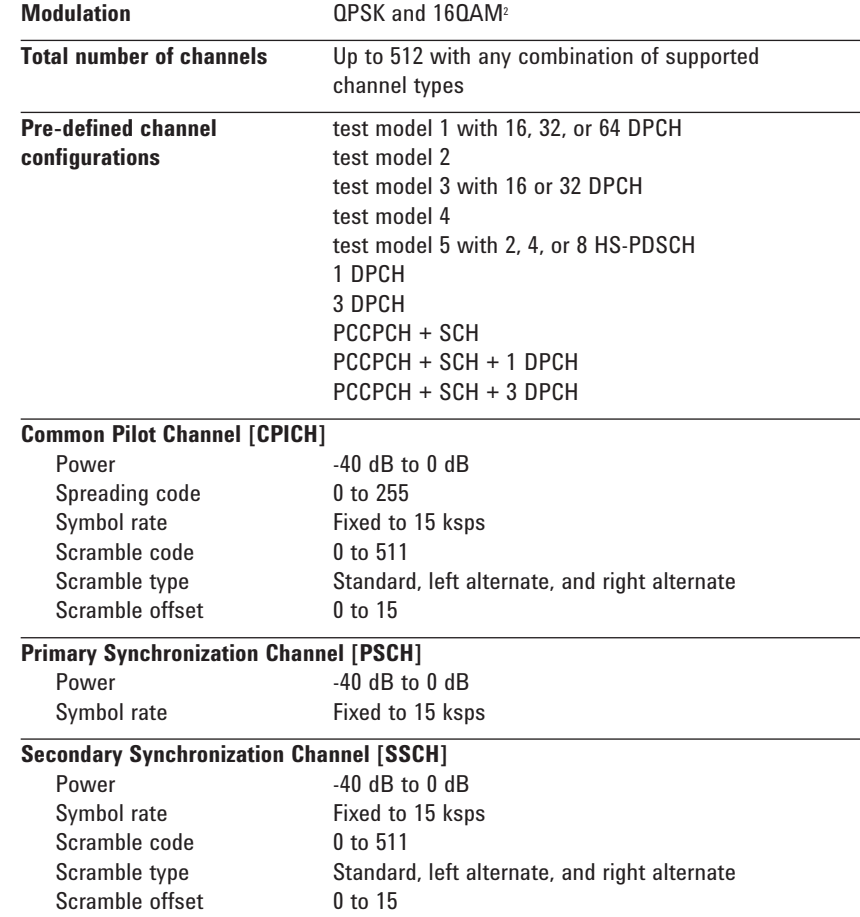

1. Multicarrier note: Each carrier can be clipped individually or the composite waveform can be clipped.

2. 16QAM is supported for the HS-PDSCH.

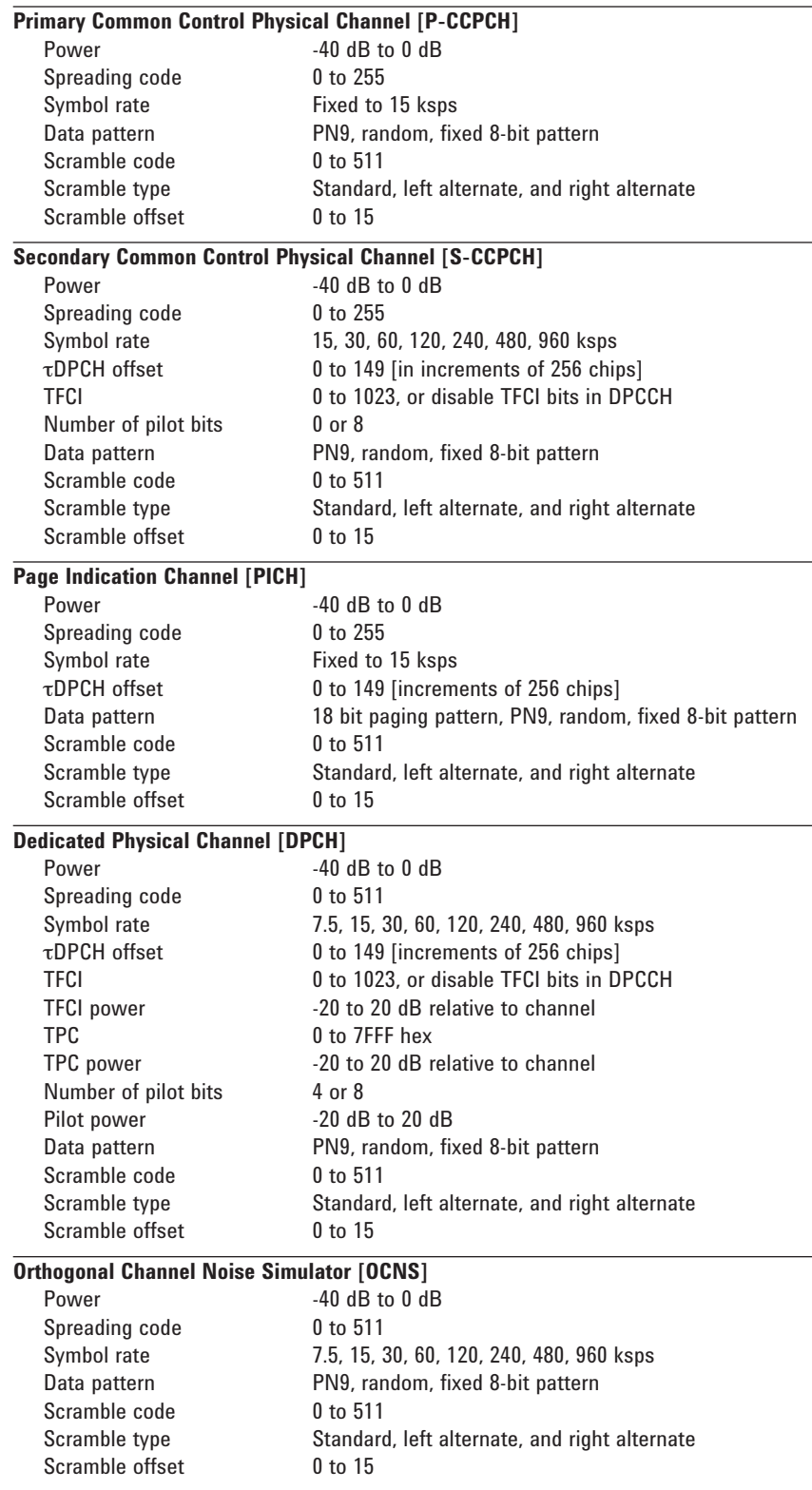

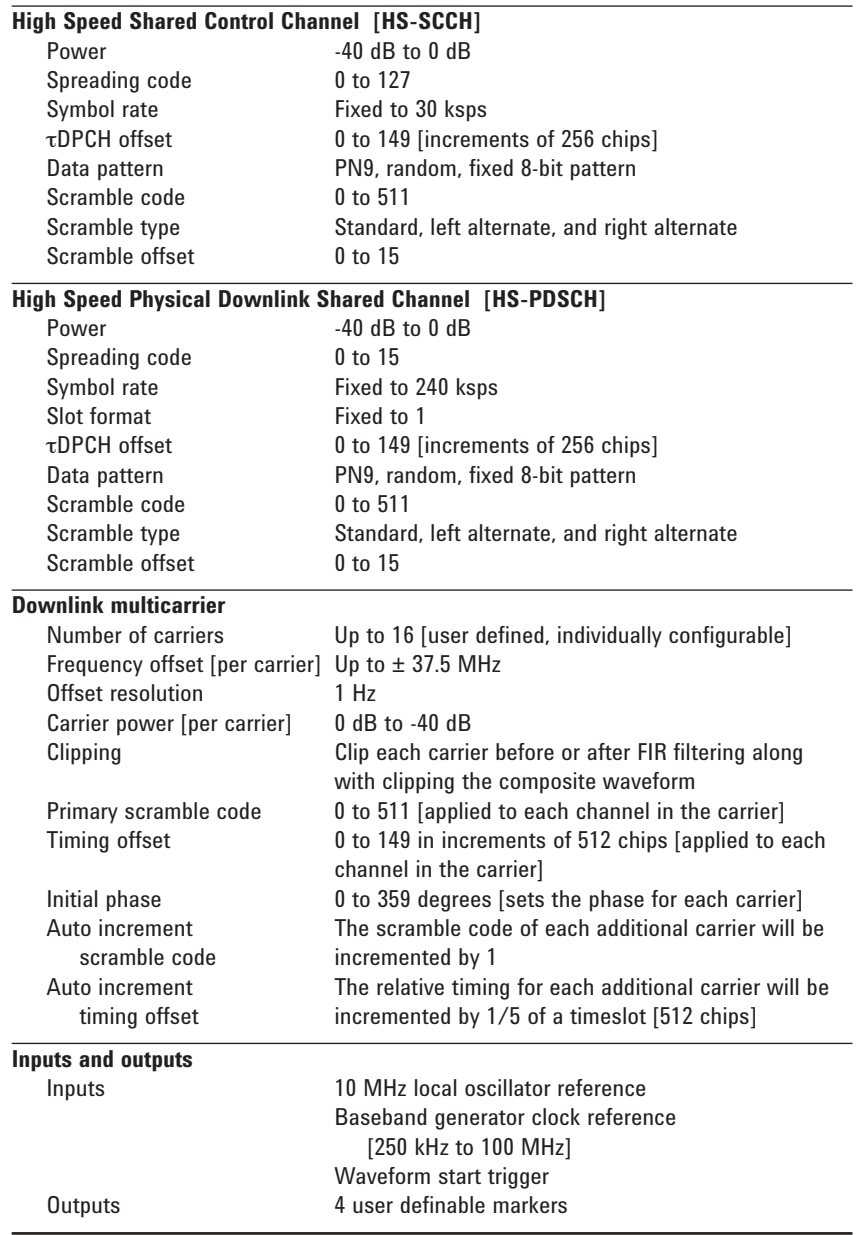

### **Uplink features**

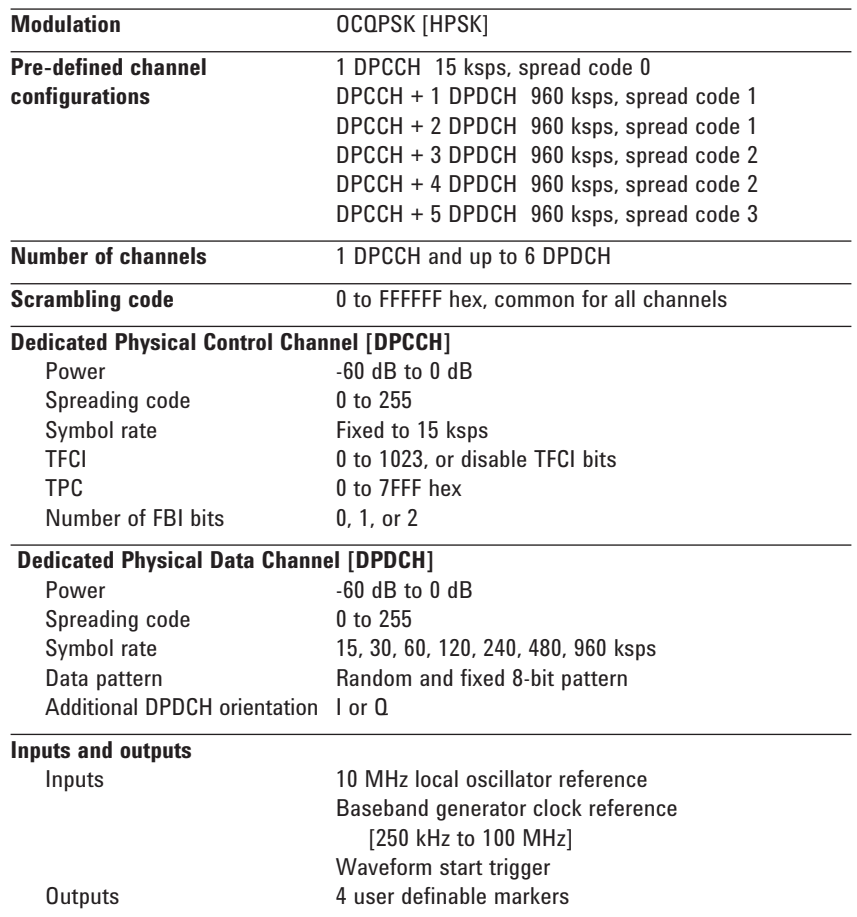

#### **Specifications**<sup>2</sup>

#### **Error vector magnitude**<sup>1</sup>

[1.8 GHz < f < 2.2 GHz, root Nyquist filters, 40 MHz baseband filter, EVM optimization mode, 3.84 Mcps chip rate,  $\leq$  4 dBm,  $\leq$  7 dBm with Option UNB] 1 DPCH  $\leq 1.8\%$ , (0.9%)

**Level accuracy** [relative to CW at 800, 900, 1800, 1900, 2200 MHz]<sup>1</sup> [≤ 2.5 dBm standard, 7.5 dBm for Option UNB, and 4.5 dBm for Option 506] ±0.7 dB (±0.35 dB)

#### **Adjacent channel power**<sup>1</sup>

 $[1.8 \text{ GHz} < f_{\text{z}} < 2.2 \text{ GHz}$ , default W-CDMA filters, 3.84 Mcps chip rate, ≤ 0 dBm Option UNB, ≤ –2 dBm Option 506, ≤ –3 dBm standard in Optimize ADJ mode] 1 DPCH –65 dBc (–67 dBc)<br>Test Model 1 –63 dBc (–66 dBc)  $-63$  dBc  $(-66$  dBc) + 64 DPCH

#### **Alternate channel power**<sup>1</sup>

 $[1.8 \text{ GHz} < f < 2.2 \text{ GHz}$ , default W-CDMA filters, 3.84 Mcps chip rate,

≤ 2.5 dBm standard, ≤ 4.5 dBm Option 506, ≤ 7.5 dBm Option UNB,

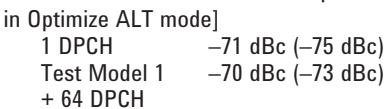

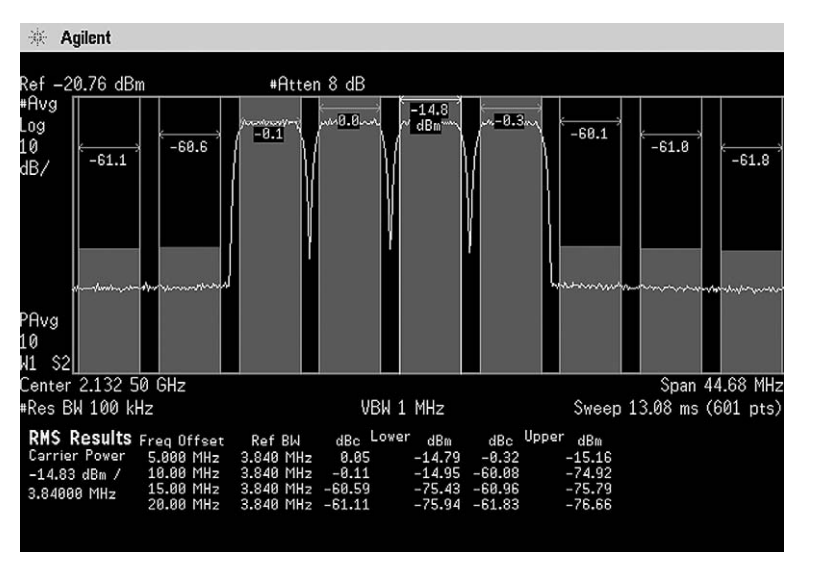

**The signal is composed of four 3GPP W-CDMA carriers using Test Model 1 with 64 DPCH.**

2. Valid for 23° ±5°C.

<sup>1.</sup> Parentheses denote typical performance.

In real-time signal generation mode, the E4438C ESG baseband generator produces test signals continuously, rather than playing a stored waveform repeatedly. Once configured, the 3GPP W-CDMA option generates a stream of fully-coded downlink or uplink 3GPP W-CDMA frames.

These fully-coded test signals are primarily intended for mobile and base station receiver tests in the R&D environment. The high level of channel coding enables thorough evaluation of receiver demodulation capabilities at various design stages. Standardsbased measurements, including sensitivity, dynamic range, adjacent channel selectivity, blocking characteristics, and BER tests can be performed using these test signals. In addition, the baseband generator single-ended and differential I/Q outputs facilitate baseband verification and component tests.

#### **Block diagram**

The following 3GPP W-CDMA downlink block diagram illustrates the difference between the arbitrary waveform and real-time signal generation modes.

#### **Real-time fully coded transport layer** (two of six transport channels shown)

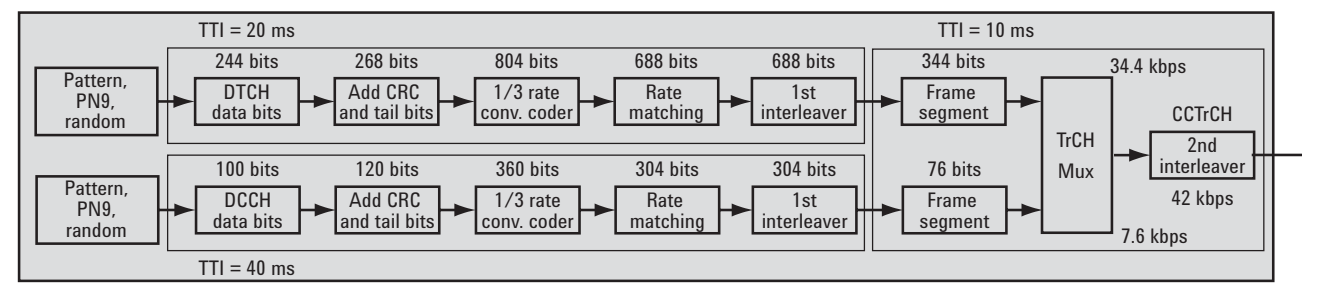

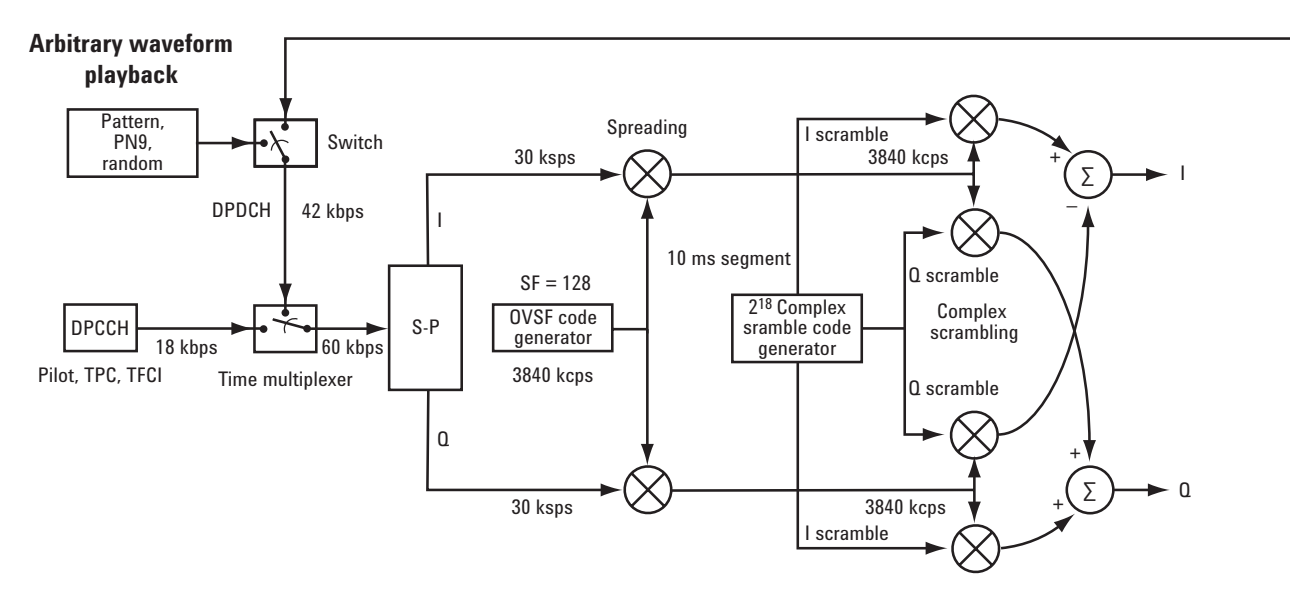

**Downlink 3GPP W-CDMA block diagram outlining the difference between the arbitrary waveform playback and real-time W-CDMA modes. The real-time capability encompasses the entire block diagram. The arbitrary waveform playback capability provides only the lower, unshaded portion of the block diagram. Both capabilities are included with Option 400.**

#### **Feature summary**

#### **Full transport channel coding**

*Enables BER/FER testing and baseband ASIC verification.* Transport layer coding along with physical layer coding generates signals ready for BER and FER testing. Full control over transport layer coding, such as block size, coding type, TTI, data, rate matching attribute, CRC size, and transport channel position enable ASIC and RF chipset demodulation capabilities to be verified. Each DPCH/DPDCH [uplink/downlink] channel supports up to six transport channels.

#### **16 OCNS channels with DPCH**

*Create realistic test signals.* Generate up to 16 OCNS channels along with the DPCH and common channels to simulate the noise-like signal a mobile receiver would experience in the real world.

#### **Table editor**

*Easily modify channel configurations.* The table editor quickly enables the user to create new custom waveforms with slot structures defined by the 3GPP standard or modify predefined configurations. Add/delete channels, change OVSF codes, scramble codes, data rates, TPC patterns, τDPCH offset, TFCI, FBI, pilot bits, power levels and more.

#### **Infinite frame generation**

*Create signals for BER and BLER testing.* The real-time generation capability of the personality generates continuous channel coded W-CDMA frames. The infinite continuous W-CDMA frames eliminate the need to worry about truncated data sequences.

#### $\mathsf{Set}\ \mathsf{E}^\prime_\mathsf{b} \mathsf{/N}^\prime_\mathsf{c}$  ,  $\mathsf{E}^\prime_\mathsf{c} \mathsf{/N}^\prime_\mathsf{c}$  and  $\mathsf{C} \mathsf{/N}$

*Emulate in-channel noise.* The optional AWGN personality adds noise to the W-CDMA signal in a bandwidth twice the chip rate. The noise level is set by adjusting the energy per chip to noise power density ratio [E $_{\rm c}$ /N $_{\rm s}$ ] [downlink only] or energy per bit to noise power density ratio [E<sub>b</sub>/N<sub>o</sub>] [uplink only] or the carrier to noise density ratio [C/N]. This enables sensitivity testing of receivers to be made along with 3GPP functional tests.

The total RF output power remains constant as the noise ratio is changed. This ensures the receiver remains at the same gain level, important for reducing the number of factors contributing to the overall BER/BLER.

#### **Closed loop power control**

*Perform closed loop power control by varying the downlink TPC bits or the DPCCH/ DPDCH power level in real-time.* 

*Control the power of the mobile in real-time.* The ESG accepts an external signal that controls the downlink TPC bits being transmitted on a slot-by-slot basis. This enables

- changing the power level of the mobile quickly for BER or conformance testing
- calibrating the mobile RF transmit power without using an external connector

*Control the RF power of the uplink signal in real-time.* The ESG accepts an external signal that controls the RF level of the transmitted DPCCH/DPDCH on a slot-by-slot basis. This enables

- testing the ability of the BTS to control its power through the TPC bits
- testing the BTS BER/BLER with a continuously varying power level

#### **Real-time OCNS power balancing**

*Continuously modify the DPCH power level without rebuilding the waveform.* The DPCH power level can be modified in real-time while the power level of the OCNS channels adjust to keep the sum of all the channels at 0 dB. This is essential for debugging designs and performing BER tests. Note, any of the channel powers can be modified in real-time without rebuilding the waveform, but the DPCH is the only channel that supports automatically balancing the power with the OCNS.

#### **Transmit diversity**

*Evaluate receiver performance with open loop transmit diversity.* Transmit diversity is a technique used to counter the effects of fading by transmitting an altered version of the W-CDMA signal through a second antenna. A single ESG can generate a transport layer coded signal simulating antenna 1 or antenna 2. Two ESGs can be synchronized together to simultaneously generate the antenna 1 and antenna 2 signals. The primary and secondary synchronization channels employ transmit switched time diversity (TSTD) while all other channels use space time transmit diversity (STTD). The TSTD encoding can be turned off to facilitate signal acquisition when only one ESG is used.

#### **Compressed mode**

*Test BER/BLER of a compressed frame signal.* Compressed mode operation inserts discontinuous transmission (DTX) slots into the frame in preparation for a handover. The receiver must be able to recognize these DTX gaps and continue to demodulate and decode the data correctly. Both the uplink and the downlink generate transport layer coded compressed frames according to the 3GPP standard. A comprehensive feature set enables thorough receiver evaluation. Features include

- single frame or double frame method
- configure two patterns
- configure two gaps per pattern
- specify the stop connection frame number
- trigger the compressed frame sequence via external trigger or softkey
- power offsets compensate for reduced spreading gain
- optimize the frame structure for gap length or power control in the downlink
- up to 6 compressed mode pattern sequences can be defined in the uplink

#### **Independent transport layer definitions**

*Save time by performing multiple receiver tests with one setup.* Each downlink DPCH channel supports unique transport layer coding configurations. This enables testing of different reference measurement channels concurrently by demodulating and decoding a different OVSF code in the receiver. This eliminates reconfiguring the signal generator and then having the mobile resynchronize back to the ESG.

#### **Predefined Reference Measurement Channel [RMC]**

*Quickly generate 3GPP standard signals.* The uplink and downlink 3GPP W-CDMA reference measurement channels can be setup with the touch of a button.

#### **Predefined 3GPP W-CDMA conformance tests**<sup>1</sup>

*Quickly generate signals for conformance testing.* The following downlink conformance tests can be configured with the touch of a button per the 3G TS 25.141 and 3G TS 34.121 specifications:

- reference sensitivity level
- maximum input level
- adjacent channel selectivity
- blocking characteristics
- spurious response
- intermodulation characteristics
- performance tests [with external fader]

#### **Incrementing system frame number**

*Demodulate and decode transport channels with different transmission time intervals [TTI]*. The P-CCPCH channel contains the incrementing system frame number [SFN], which is necessary to decode the base station signal. The SFN enables the mobile to determine frame boundaries for a particular TTI. The SFN repeats every 4096 frames as defined by the standard.

1. The ESG can generate the appropriate 3GPP W-CDMA modulated signal. Interferers must be provided separately.

#### **Powerful filtering options**

*Choose or create unique filters.* Choose from the standard W-CDMA filter, or root Nyquist, Nyquist, Gaussian filters, or rectangular filters. Define your own 256 tap FIR filter to meet specific [non-standard] test requirements. Time domain windows can be applied to the filter characteristic to improve ACLR performance in custom configurations.

#### **Variable chip rates**

*Integrate and research.* Vary the nominal 3.84 Mcps chip rate from 1 ksps to 4.25 Mcps when integrating system components in R&D or to simulate clock drift between systems.

#### **BER testing**

*Perform BER tests in the ESG.* The ESG can perform BER testing on PN9, PN11, PN15, PN20, and PN23 with clock rates up to 60 MHz using Option UN7. [Requires a demodulated and decoded CMOS or TTL level return signal.]

#### **Flexible synchronization**

*Easily interface to mobile handsets and base stations.*

- external baseband reference clock 250 kHz to 100 MHz
- external 10 MHz frequency reference
- synchronize to base stations using SFN reset or frame trigger from the base station

#### **PRACH**

*Test the base station's ability to respond the physical random access channel.* The fully-coded message payload enables BER/BLER testing to be performed. Also, multiple PRACH signals can be generated for overload testing of base stations. Operating modes

• send the preamble only

- send variable number of preambles and then the message payload data
- send the preamble until the AICH trigger is received from the base station and then send the message payload data
- send up to 16 fully-coded PRACH signals by cascading two ESGs The PRACH supports incrementing power of the preamble, selectable signature, control over power levels, and configurable timing relationships.

#### **Out of synchronization testing**

*Test the mobile's ability to correctly monitor the DPCCH.* The mobile must terminate its output transmission when the downlink DPCCH can no longer be received reliably. The DPCH channel can be turned on and off in real-time via an external trigger to perform the out of synchronization handling of output power test.

#### **Trigger signals**

*Choose the trigger signals for your specific test needs.* Over 50 output trigger and clock signals can be mapped to the physical connectors on the ESG. Signals can be reassigned to different output connectors without causing any discontinuities in the RF output signal. Signals can also be assigned to multiple connectors. The table-based editor allows changes to be made easily and can also be used to view the input trigger signal mapping.

#### **Downlink and uplink features**

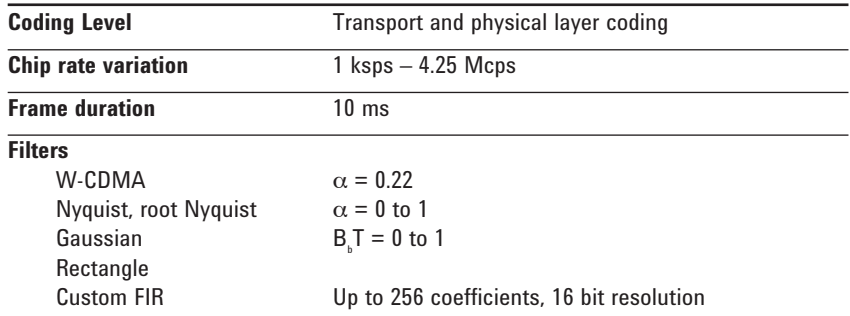

#### **Downlink features**

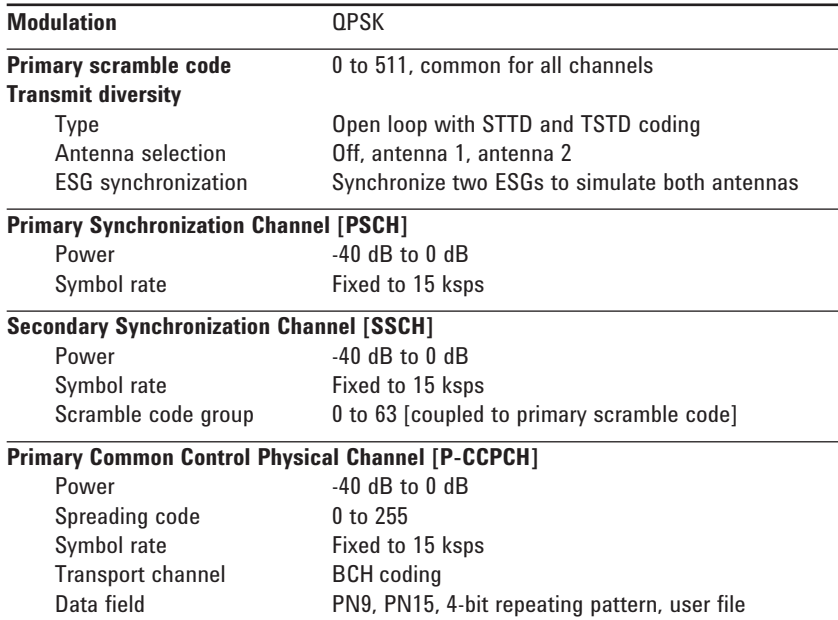

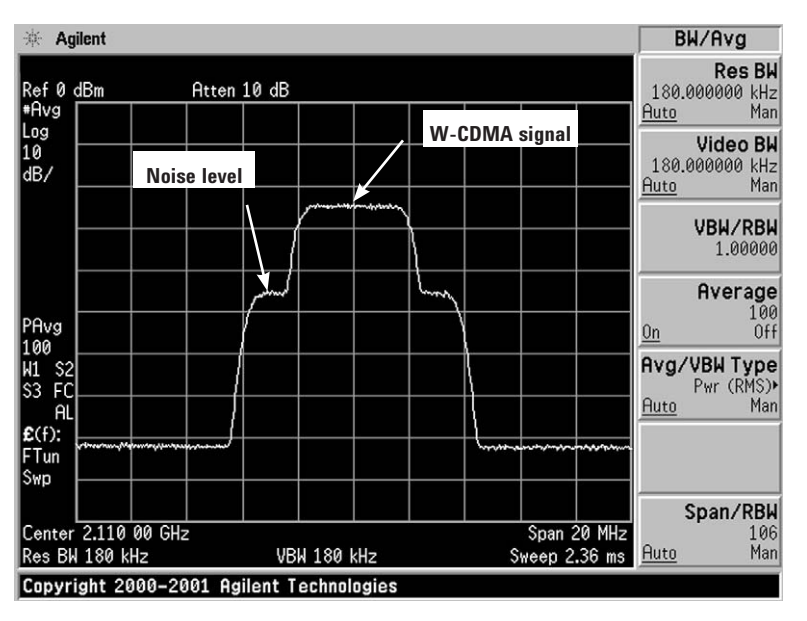

Add calibrated AWGN to the W-CDMA signal by setting C/N, E<sub>b</sub>/N<sub>o</sub>, or E<sub>c</sub>/N

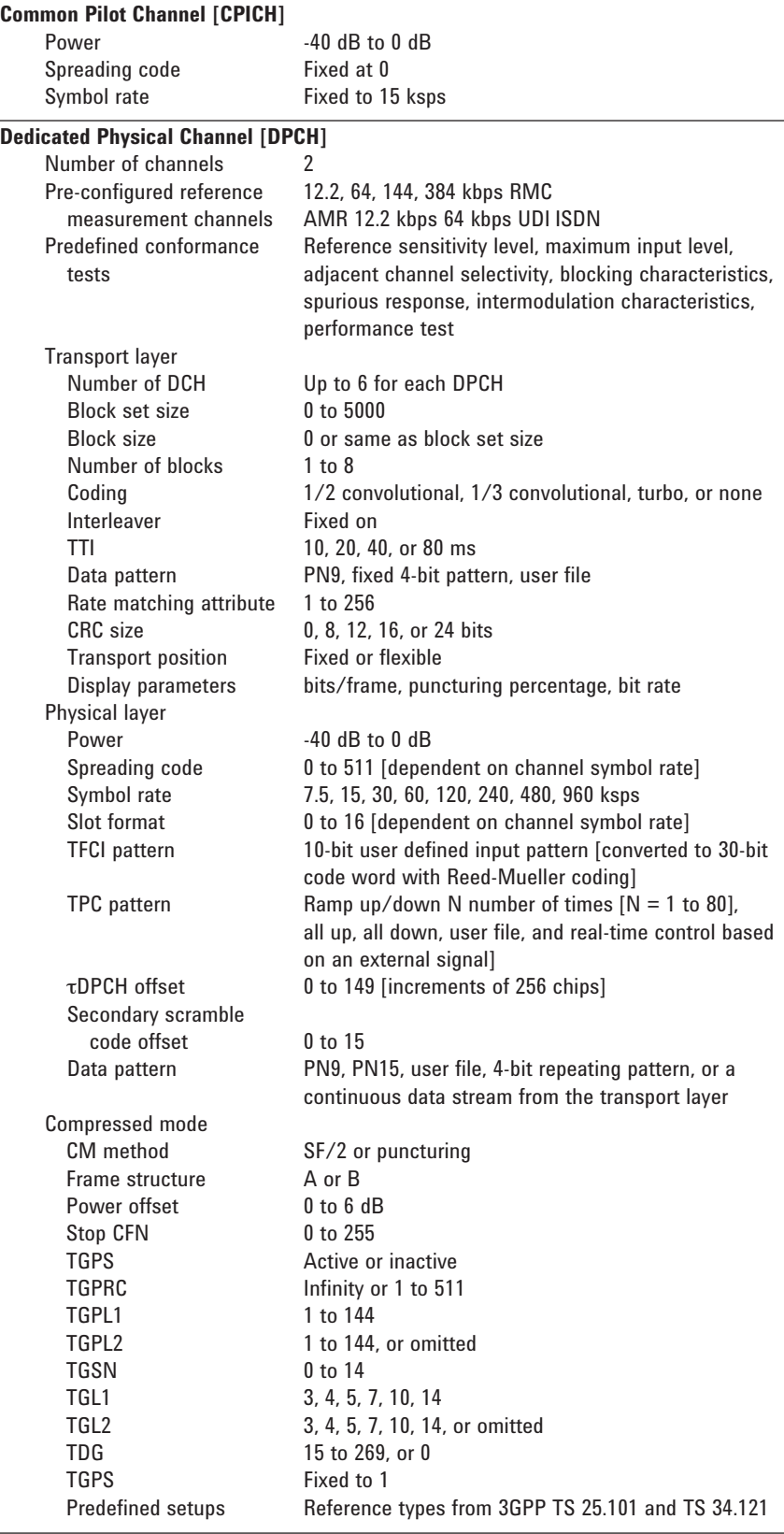

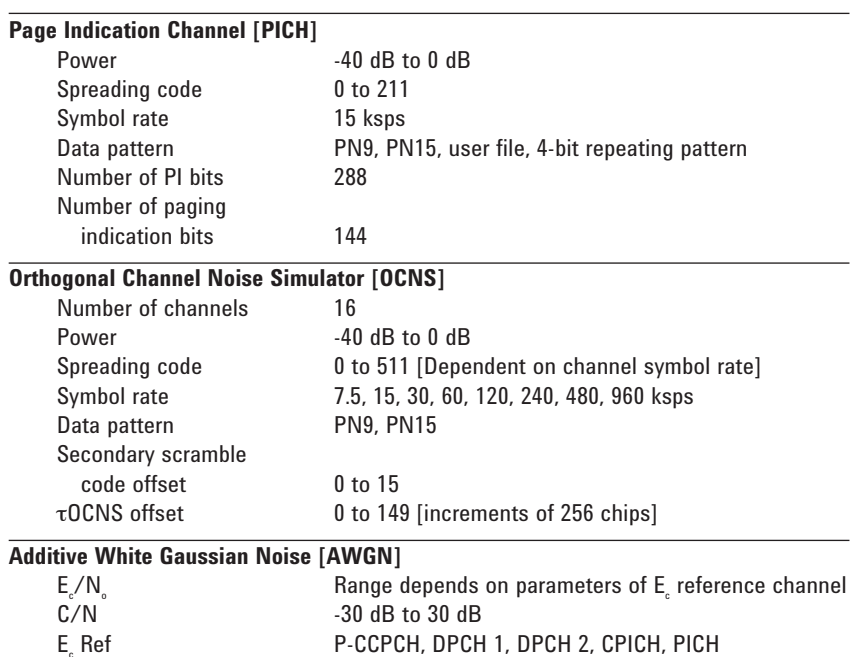

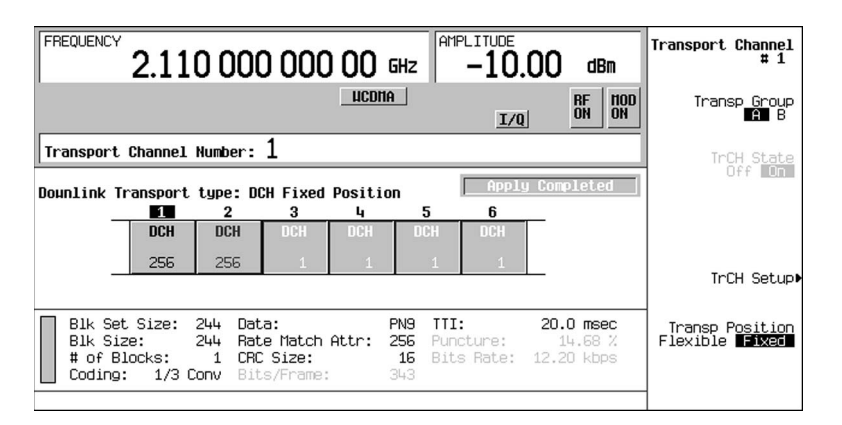

#### **Choose up to six independent transport channels for each DPCH**

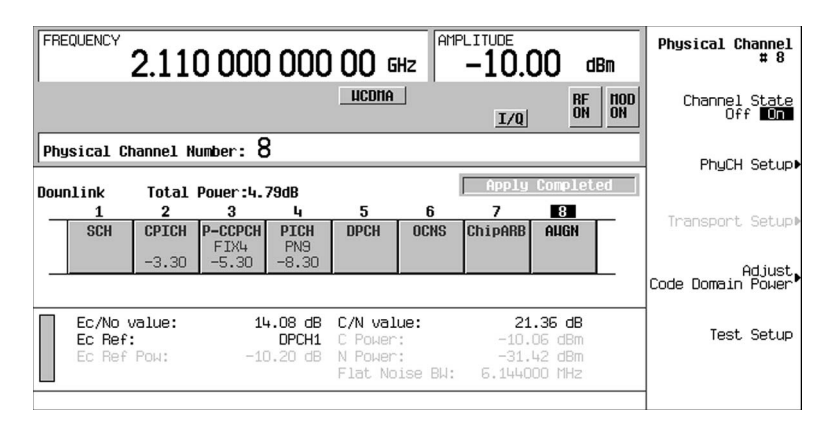

 $\mathsf{Adjust\text{-}AWGN}$  as  $\mathsf{E}\xspace_\circ/\mathsf{N}\xspace_\circ$  ,  $\mathsf{E}\xspace_\circ/\mathsf{N}\xspace_\circ$  or C/N in real-time

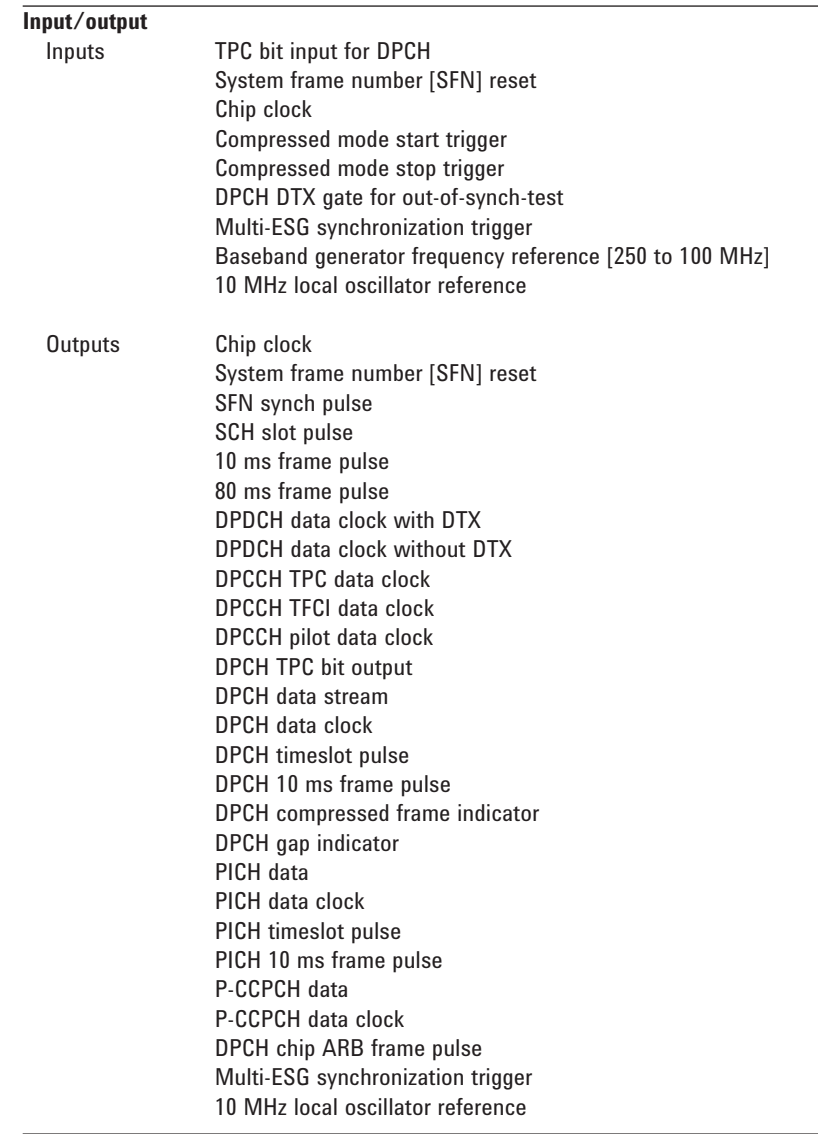

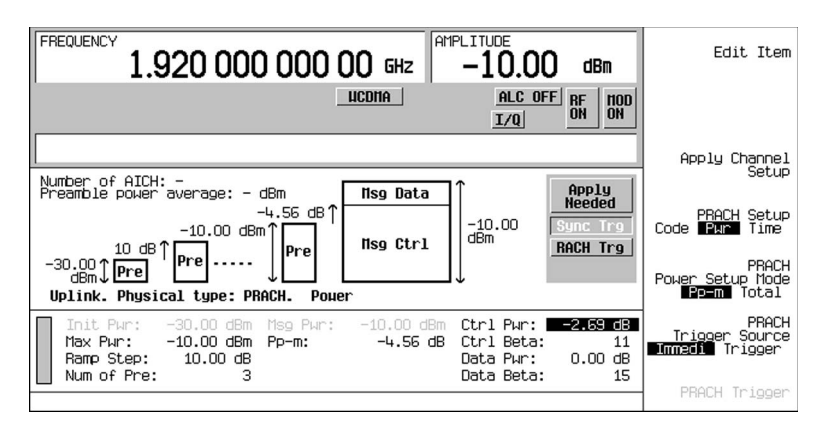

**Configure a fully-coded transport layer PRACH signal for BER testing**

### **Uplink features**

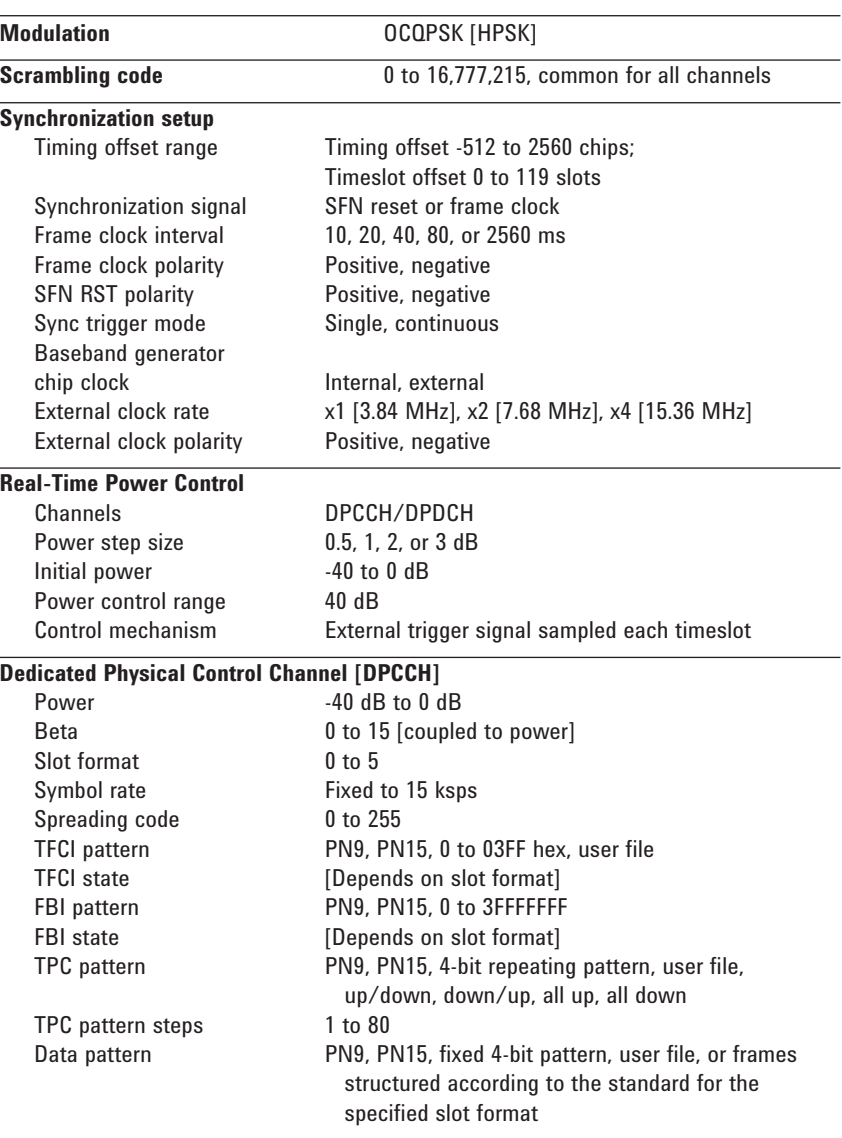

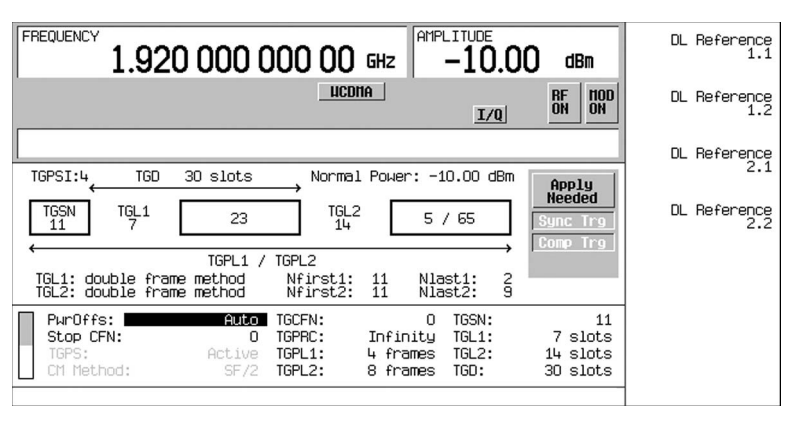

**Configure compressed mode frames in uplink [compressed mode for downlink is also available]**

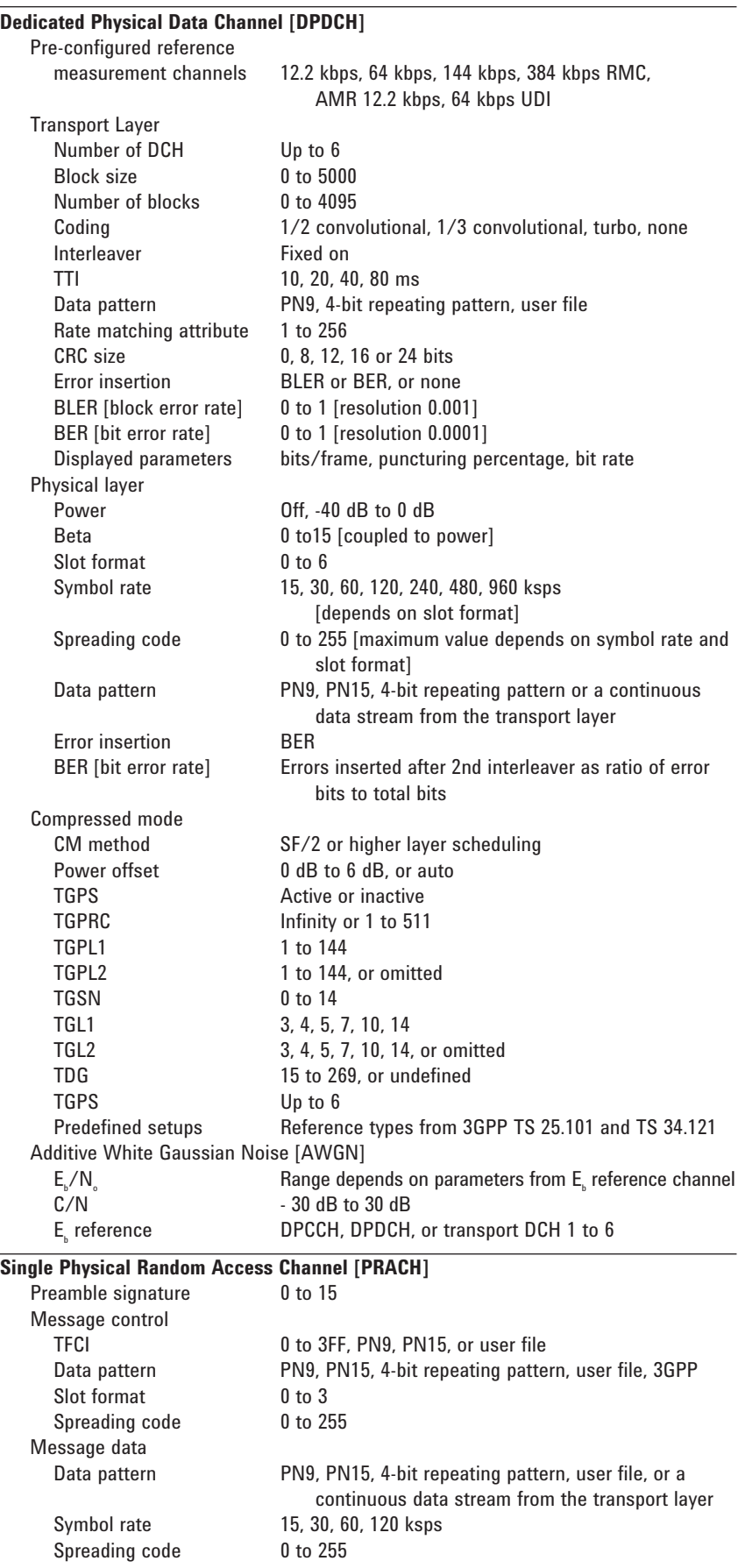

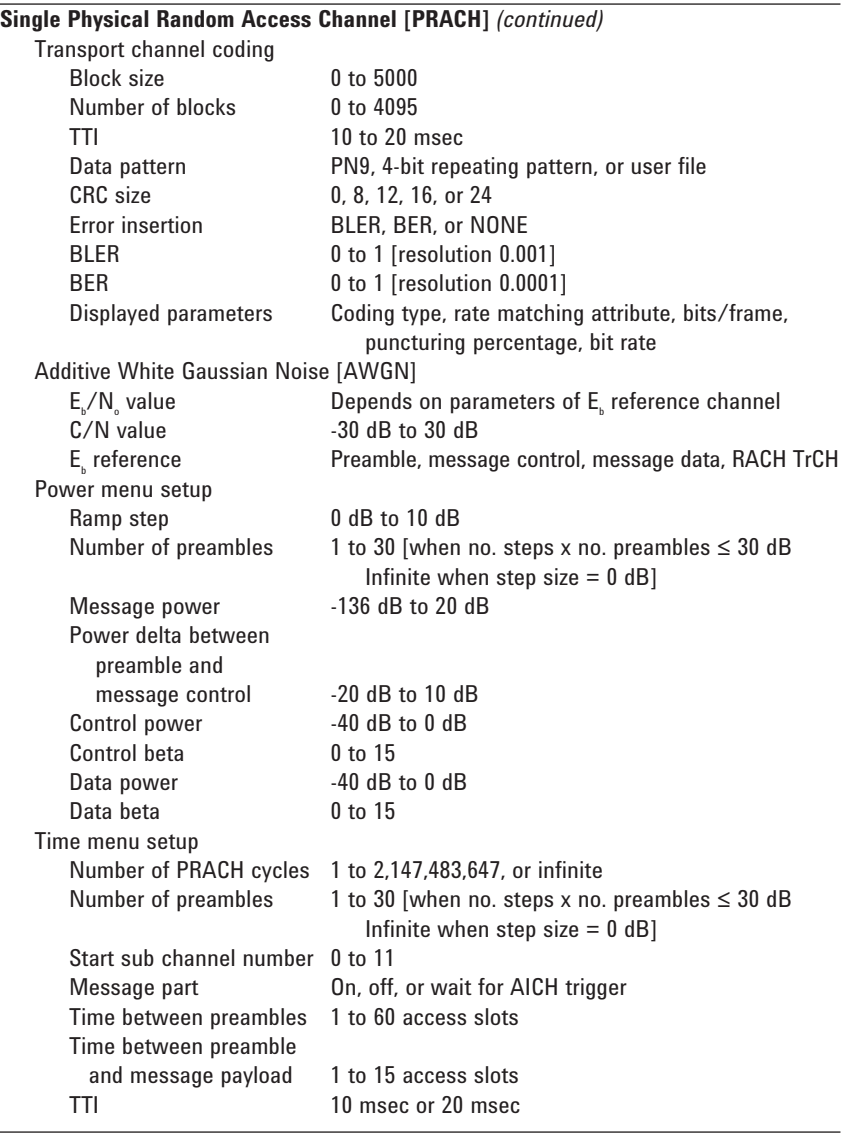

#### **Multiple PRACH mode**

Configure up to 8 PRACH per ESG.

 Two ESGs can be cascaded together to obtain a 16 PRACH signal. Each PRACH can have a unique signature, however, all of the PRACHs share the same transport layer coding and timing relationships between the preamble and message payload. Each PRACH can be defined to start anywhere within an 80 ms period. This PRACH pattern can be repeated 1 to 2, 147, 447, 836 times or repeated infinitely.

All other parameters for the multiple PRACH are the same except for the following:

 The OVSF code for the message control and message data are coupled to the signature for a particular preamble. Preambles do not increment in power. AICH trigger can not be received. Number of preambles is fixed to 1. All of the PRACHs are configured the same.

**Inputs and outputs**

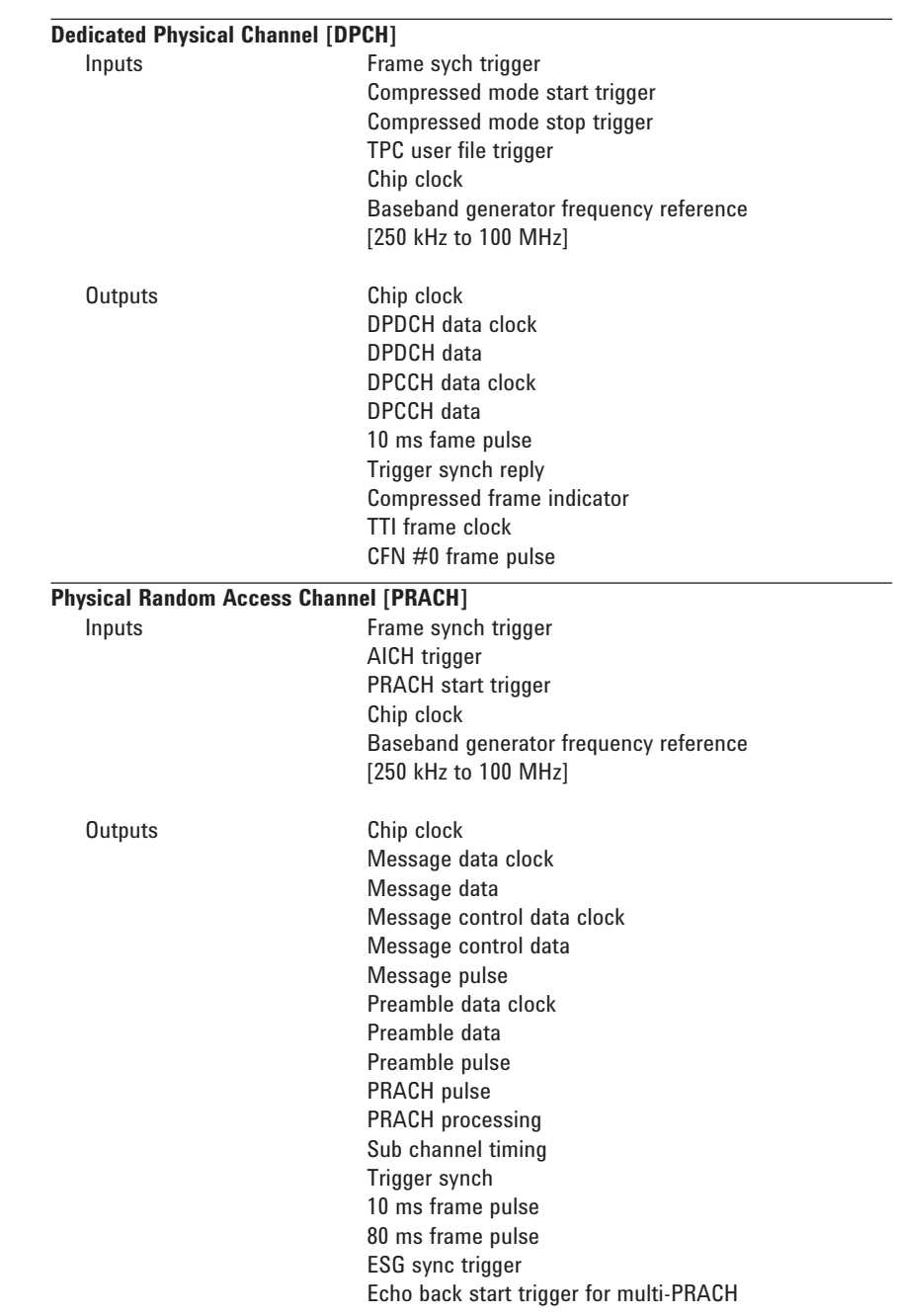

The E4438C ESG vector signal generator offers a wide array of I/O capabilities to simplify measurement setups.

Perform firmware upgrades, download waveforms to the instrument, or remotely control the instrument with SCPI commands using either 10BaseT LAN or IEEE-488 GPIB. LAN control requires the use of the L version of Agilent I/O libraries, downloadable from the Agilent web site: **www.agilent.com**

## **Recommended Configuration1**

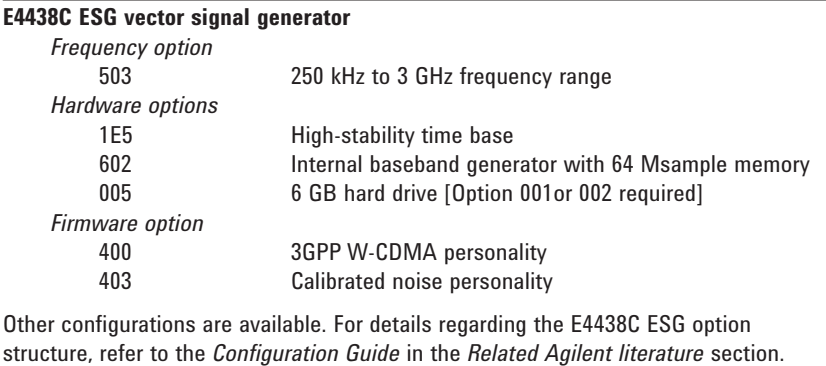

<sup>1.</sup> All options should be ordered using E4438C-xxx, where the xxx represents the option number.

# **Ordering Information<sup>1</sup>**

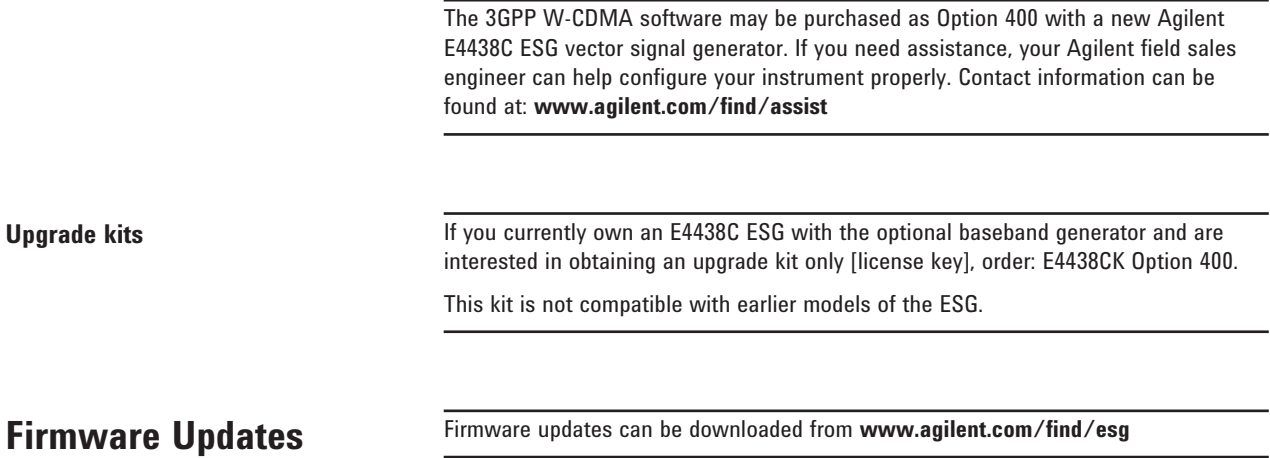

<sup>1.</sup> All options should be ordered using E4438C-xxx,<br>where the xxx represents the option number. the xxx represents the option number.

# **Related Agilent Literature**

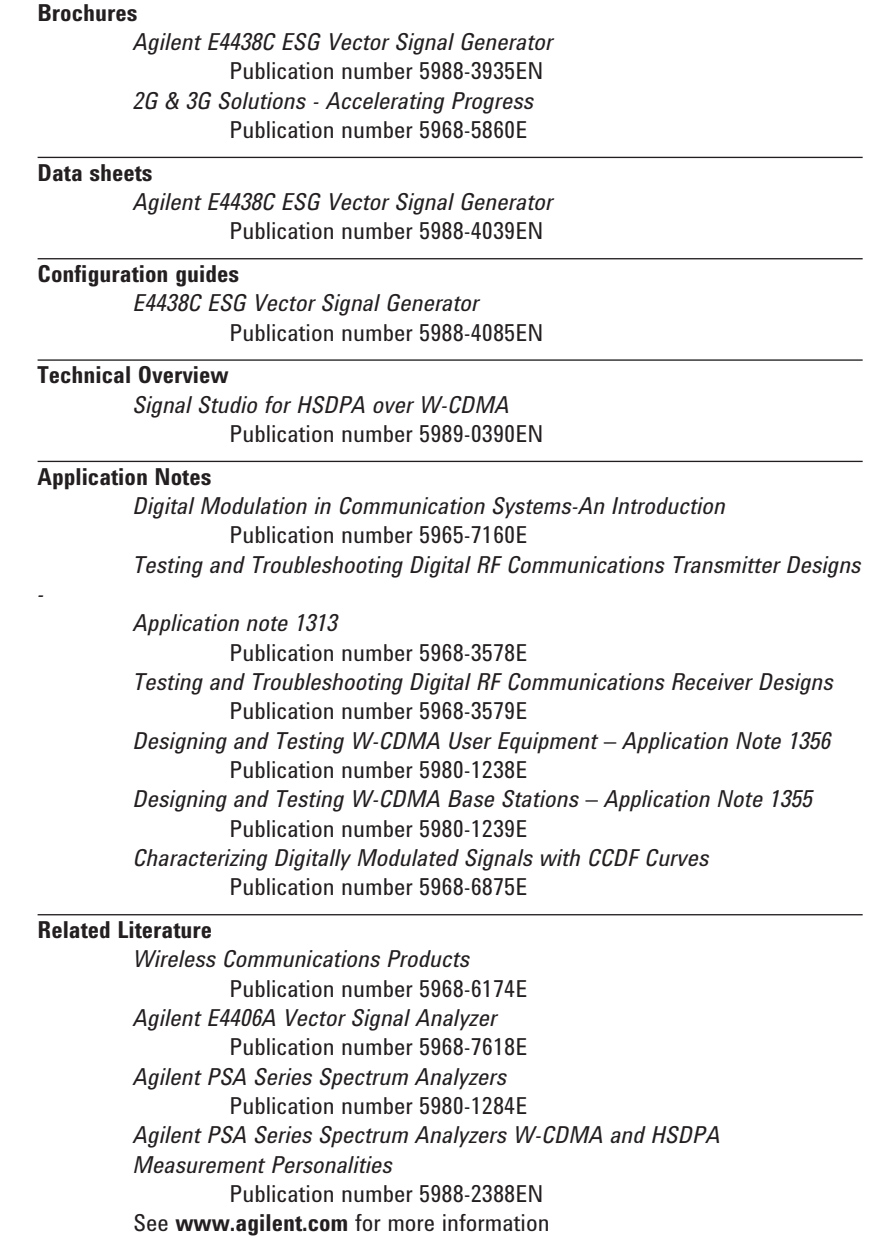

For more information please visit the ESG Web site at **www.agilent.com/find/ESG**

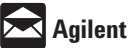

## **Agilent Email Updates**

www.agilent.com/find/emailupdates

Get the latest information on the products and applications you select.

# **Agilent Direct**

www.agilent.com/find/agilentdirect Quickly choose and use your test equipment solutions with confidence.

### **Remove all doubt**

Our repair and calibration services will get your equipment back to you, performing like new, when promised. You will get full value out of your Agilent equipment throughout its lifetime. Your equipment will be serviced by Agilenttrained technicians using the latest factory calibration procedures, automated repair diagnostics and genuine parts. You will always have the utmost confidence in your measurements.

Agilent offers a wide range of additional expert test and measurement services for your equipment, including initial start-up assistance onsite education and training, as well as design, system integration, and project management.

For more information on repair and calibration services, go to

www.agilent.com/find/removealldoubt

### **www.agilent.com**

For more information on Agilent Technologies' products, applications or services, please contact your local Agilent office. The complete list is available at: www.agilent.com/find/contactus

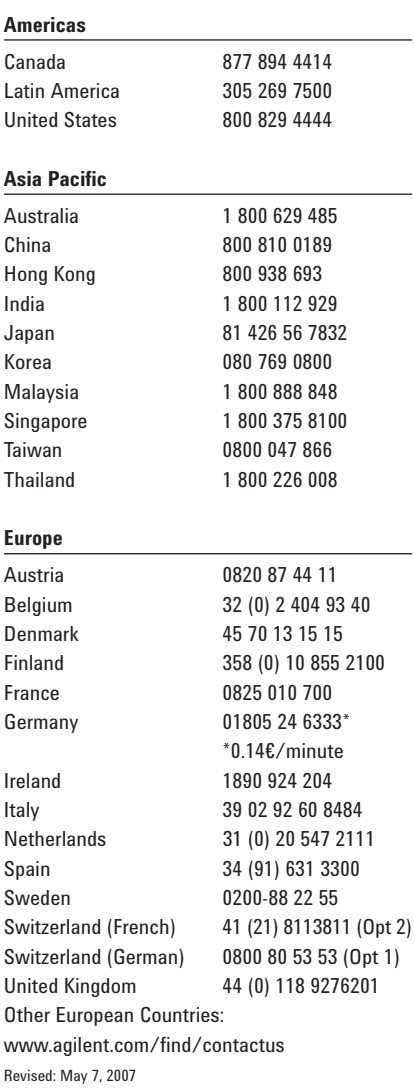

Product specifications and descriptions in this document subject to change without notice.

© Agilent Technologies, Inc. 2003-2007 Printed in USA, September 25, 2007 5988-4449EN

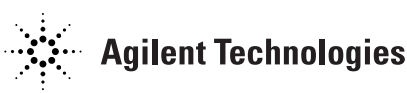